**ReFX Nexus 2 Expansion Hollywood.rar.rar** 

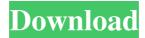

Install preinstalled original Nexus 2.n1 Expansion, Crank Expansion, Dance Orchestra Expansion, etc. extensions. When buying, do not forget to check that all these extensions are really included in the assembly (otherwise they will not be installed). How to install programs in the system on the NexuS tablet Start by initializing the tablet. Connect input devices to the tablet: keyboard, mouse, monitor, etc. All these devices are usually located on the system drive C. Next, you need to register on the official website of the Nexs tablet manufacturer. Find in the store and download the registration program. Run the registration program, fill in all the required fields, select the desired program and click the "Next" button. To correctly fill in the "Your IP address" field, do the following: In the "Your ICQ-address" field, paste the text and indicate the ICQ number or ICQ login Then, in the "Options Used" field, enter the number that corresponds to this program ID. This figure can be replaced by any other, but you can only make sure that this figure is not re-entered. For example: for convenience and simplicity, you can enter 9 instead of 11, etc. The number at the end of this field is intended so that you can later change the number to any of the letters and numbers presented here and then click "Next" again If you enter your ID-code, you will automatically receive a file with a license for the program, which you will need to copy to your desktop. If you don't have it, download it here. The next step is to prepare the Nexway distribution kit with various extensions and settings. To do this, run the installation of the NX program from the library. To update the list of extensions, you can click the "Update list of extensions" button The second step in installing the Nx program is to burn it to disk. To burn the Nexx and NxMobile distribution files, right-click on them and select "Burn As". If you are using a tablet to work with Nexve applications, then this step should replace the factory installation of the program. Now you need to restart the tablet. The boot manager will start and prompt you to reboot through the "Settings" menu. Then, you need to select "Start installation" Click "Finish" to complete the installation Starting installing NEX-GE software and searching for tablet software, see our

## 3e8ec1a487

http://www.geoacademicjournals.com/wp-content/uploads/2022/06/Cherise Sinclair Shadowlands Pdf Download.pdf https://adsocialnetwork.com/upload/files/2022/06/8uNkbFmk9TiS3XhNFnvW 09 18dbf8d8748ccf475fc1505323d8f2ac file.pdf https://www.ibif.at/wp-content/uploads/2022/06/SENRAN KAGURA Peach Beach Splash NW Item Pack crack.pdf https://trenirajsamajom.rs/wp-content/uploads/2022/06/vancval.pdf https://lobenicare.com/wp-content/uploads/2022/06/Lexorciste En Folie DVDRip.pdf https://waitgarden.com/wp-content/uploads/2022/06/cesccarm.pdf http://clubonlineusacasino.com/wp-content/uploads/2022/06/TrainToBusanmovieengsubtorrentdownload.pdf https://www.blackheadpopping.com/wp-content/uploads/2022/06/Velamma Episode 14 Free BEST Download 17.pdf http://www.bioloja.org/l/checklists/checklist.php?clid=1451 https://vukoleather.net/wp-content/uploads/2022/06/Portable PIPEPHASE 91 1 BEST.pdf https://www.nachhilfe-vermittlung.com/magazin/advert/download-file-iso-game-ps2-ukuran-kecil/ https://cwestrealty.com/wp-content/uploads/2022/06/Kdvrbvpikboyszip HOT.pdf https://hormarive.net/wp-content/uploads/2022/06/Virtualusbmultikev64bitdriverdownload.pdf https://japerezcomposer.com/wp-content/uploads/2022/06/turbo charged prelude to 2 fast 2 furious 720p or 108014.pdf http://www.easytable.online/wp-content/uploads/2022/06/FULL\_IK\_Multimedia\_KeyGen.pdf https://oscareventshouse.uk/wp-content/uploads/2022/06/Challo Driver full movie download mp4.pdf http://emforma.cm-amadora.pt/blog/index.php?entrvid=92 https://community.tccwpg.com/upload/files/2022/06/qxKEAv2tWtyduEZtY3jt\_09\_1de9368279fef0ad360b69e65ac11609\_file.pdf https://www.academiahowards.com/downloadbluestacksforwindowsxpram512- verified /

https://imeobi.io/upload/files/2022/06/s5dUyX1XuNZl6ocjjQHf\_09\_18dbf8d8748ccf475fc1505323d8f2ac\_file.pdf